## SET UP GUIDE

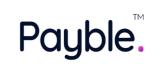

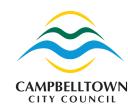

Pay your rates your way using Payble.

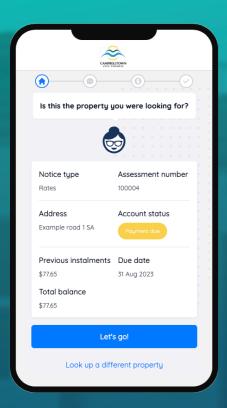

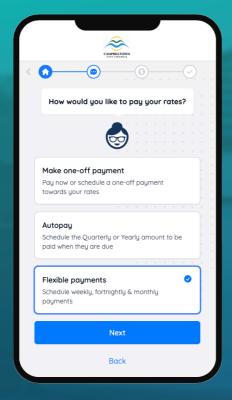

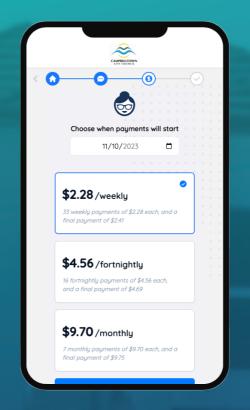

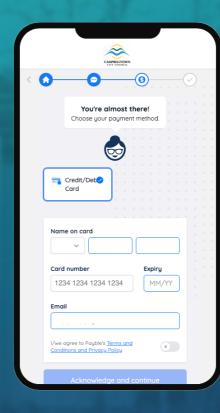

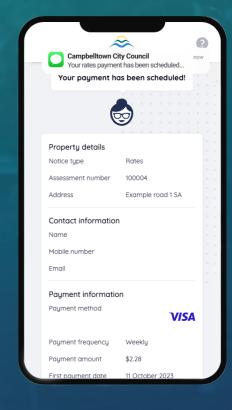

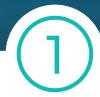

To start, scan the QR code on your rates notice or go to www.pay.campbelltown.sa.gov.au

Register your mobile number.

Click the 'Lets go!' button.

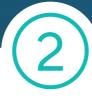

Choose your payment method either to pay in full or via a flexible payment option.

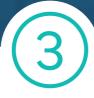

Choose the payment schedule that works for you.

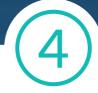

Enter your credit/debit card details.

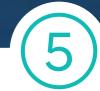

You will receive a confirmation SMS that your payments have been scheduled.

You will also receive an SMS reminder before each automatic payment.